**Chart Gnuplot Полная версия Скачать бесплатно X64 Latest**

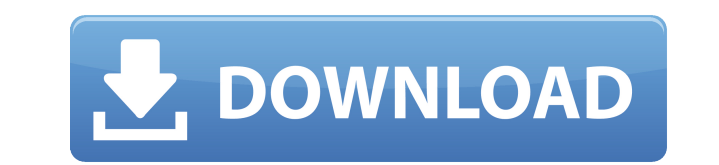

 $x_axis_offset = 0,2;$ 

## **Chart Gnuplot For PC**

Диаграмма Gnuplot предоставляет следующие шесть типов диаграмм: Круговые диаграммы Пузырьковые диаграммы Заполненные ящики Блочные диаграммы Гистограммы С Chart::Gnuplot вы можете легко создавать различные типы диаграмм с простыми данными. Точки данных наборов данных на диаграмме могут быть следующих типов: линейные диаграммы, тистограммы, точечные диаграммы, поверхностные диаграммы и круговые диаграммы. MOHTAЖ Используйте модуль Module::Build для установки Chart::Gnuplot. Синопсис \$ gpg --no-tty --no-default-keyring --keyserver keyserver.ubuntu.com --recv-keys 0x4E45ED5769496836 0xD2DD973A616ED6FA \$ gpg --no-tty --no-default-keyring --keyserver keyserver.ubuntu.com --recv-keys 0x6E8982DFFC6E886D \$ gpg --no-tty --no-default-keyring --keyserver keyserver.ubuntu.com --recv-keys 0xE9DE505AB0035F8C \$ gpg --no-tty --no-default-keyring --keyserver keyserver.ubuntu.com --recv-keys 0xD3645AC2224F3F1F \$ gpg --no-tty --no-default-keyring --keyserver keyserver.ubuntu.com --recv-keys 0x0806EFAF8A1D8D3F Код \$ git клонировать git://github.com/jalbot/Chart-Gnuplot.git \$ cd Диаграмма Gnuplot \$ Perl Makefile.PL \$ сделать \$ сделать тест \$ сделать установку После установки вы можете использовать этот модуль в соответствии со следующим простым примером. #!/usr/bin/env perl использовать строгий; использовать предупреждения; используйте Chart::Gnuplot; мой \$chart = Chart::Gnuplot->new; \$chart->add\_dataset("Линейная диаграмма", { source => "testdata.dat", label => "my\_data" }); мой \$gnuplot\_cmd = \$chart->as\_graphic->{output\_filename}; print "команда gnuplot: \$gnuplot\_cmd "; \$gnuplot\_cmd.= " "; leaed4ebc0

## **Chart Gnuplot**

Генерирует графики с помошью нескольких строк кода Perl и сохраняет файл в файловой системе. Система плагинов позволяет легко использовать этот модуль с различными форматами выходных файлов, такими как PS, ЕРS и PDF. Единственным требованием является то, что в вашей системе должен быть установлен gnuplot. Также настоятельно рекомендуется установить средство обработки изображений ImageMagick. Когда вся информация о вашей диаграмме и наборе данных предоставлена ∏в соответствующем объекте диаграммы (например, my \$chart = Chart::Gnuplot->new("chart.ps")), вы можете построить диаграмму следующим образом: мой \$плоттер = Chart::Gnuplot->new(); \$plotter->write("chart.ps") или умереть ("Не удалось записать диаграмму"); \$плоттер->plot chart(\$диаграмма); В приведенном выше примере получается следующий график: Пример: В этом примере показано, как использовать Chart::Gnuplot для создания следующего графика: Boт код Perl для создания этого графика: #!/USR/бен/перл использовать строгий; используйте Chart::Gnuplot; используйте Chart::Gnuplot::Base; используйте Chart::Gnuplot::Script; используйте Chart::Gnuplot::Xarray; мой \$xAxisLabel = "Время"; мой \$xAxisLabel1 = "Время1"; мой \$xAxisLabel2 = "Время2"; мой \$yAxisLabel = "А"; мой \$yAxisLabel1 = "B"; moй \$yAxisLabel2 = "C"; moй \$chart = Chart::Gnuplot->new("chart.ps"); \$chart->label axes("x", \$xAxisLabel, 1); \$chart->label axes("y1", \$yAxisLabel1, 2); \$chart->label axes("y2", \$yAxisLabel2, 3); мои наборы данных \$ = [ [xaxis => \$xAxisLabel1, yaxis => \$yAxisLabel2], [xaxis => \$xAxisLabel2, yaxis => \$yAxisLabel1], [ось х

## **What's New In Chart Gnuplot?**

====================== \* Создание и построение графика с помощью одной команды Gnuplot. \* Позволяет пользователю создавать диаграммы из нескольких наборов данных. \* Набор данных можно создать с помощью файла xml. \* Разрешить отображение графики немного быстрее, чем функции построения графиков в Perl. Тип модуля: диаграмма \* Дополнительную информацию можно найти на веб-странице модуля. Соругідht (с) 2007, Дэн Макинтош. \* Все права защищены. \* Условия использования и распространения данного программного обеспечения регулируются \* Публичная лицензия Eclipse 1.0 ( \* который можно найти в файле epl-v10.html в корне этой раздачи. \* Используя это программное обеспечение любым способом, вы соглашаетесь соблюдать \* условия данной лицензии. \* Вы не должны удалять это уведомление или любое другое из этого программного обеспечения. \* \* \* Уязвимость модуля: ===================== Уведомление поставщика ================ Детали обновления: ============ Дата: 2010-07-06 Qlist: 4.0.11 Ответ продавца: =========================== Уведомление по Пожалуйста, используйте следующий URL-адрес для обновления вашей системы: Qlist: 4.0.11 Дата: 2010-07-08 Qlist: 4.0.11 Решение: ======= Все пакеты Perl в вашей системе обновлены. ======================== 0твет продавца: ================= Мы подтверждаем, что доступны только рекомендации по безопасности, относящиеся к этому пакету, и предоставляем их здесь. У нас нет другой информации, которую мы можем разглашать, Исадор Шваб Исадор Б. Шваб (27 июня 1915 г. - 10 декабря 1986 г.) был американским юристом и лоббистом, основателем и первым секретарем-казначеем Коммерческого клуба Чикаго. Он также возглавлял Фонд Брэдли. биография Шваб родился в Нью-Йорке 27 июня 1915 года. Он получил степень бакалавра политических наук в Пенсильванском университете в 1938 году. Он получил степень юриста в юридическом колледже Университета ДеПола в 1941 году. После колледжа он занимался юридической практикой. . Он был

## **System Requirements:**

Минимум: ОС: Windows 7/8/8.1/10 64-битная ЦП: Intel Core 2 Duo или лучше Память: 2 ГБ ОЗУ Графика: NVIDIA GeForce 8600 / AMD Radeon HD3870 или лучше DirectX: версия 9.0с Жесткий диск: 16 ГБ свободного места Звук: звуковая карта, совместимая с DirectX. Интернет: широкополосное подключение к Интернету Дополнительные примечания: Чтобы играть в онлайн-игру, у вас должна быть веб-камера. Если у вас нет веб-камеры, вы можете использовать друга'